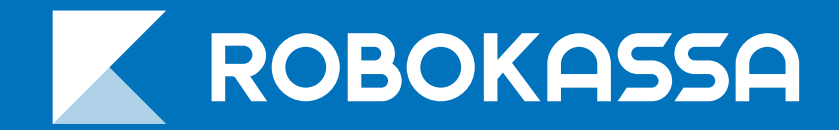

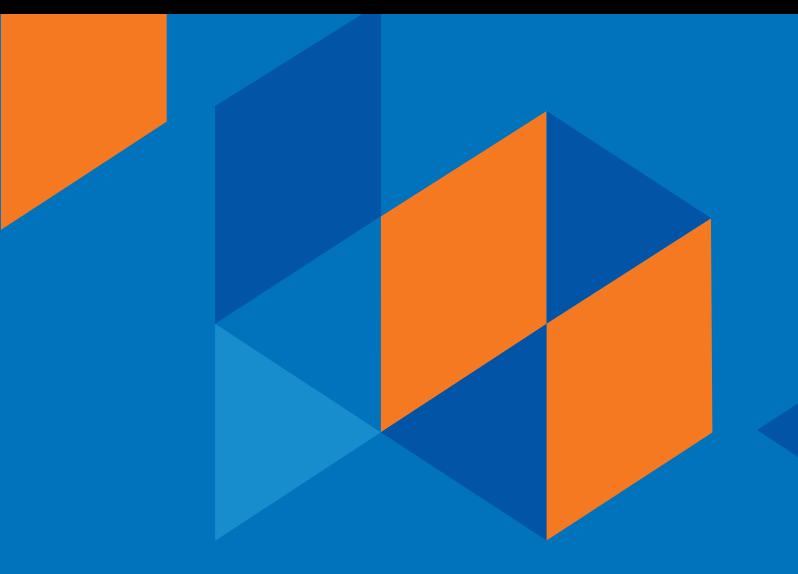

# **Как заплатить через Яндекс.Деньги**

## **Как платить**

1. Выберите способ оплаты **Яндек.Деньги** — в магазине, где собираетесь платить, или на странице Кассы.

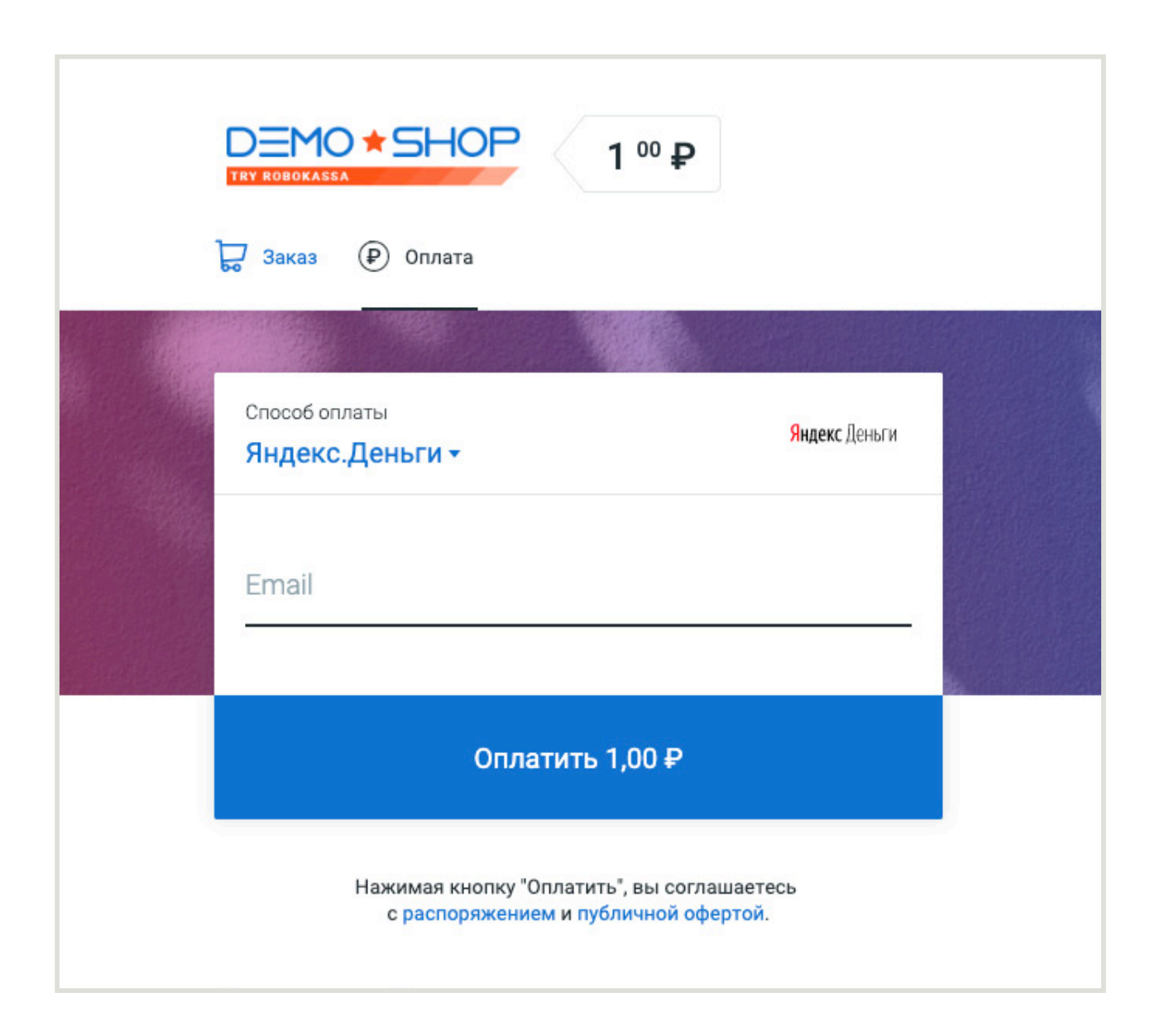

- 2. Введите e-mail адрес, на котором зарегистрирован Яндекс кошелек.
- 3. Нажмите **«Оплатить»** и попадете на сайт Яндекс.Деньги.

Если Вы не авторизированы, то войдите со своим логином и паролем.

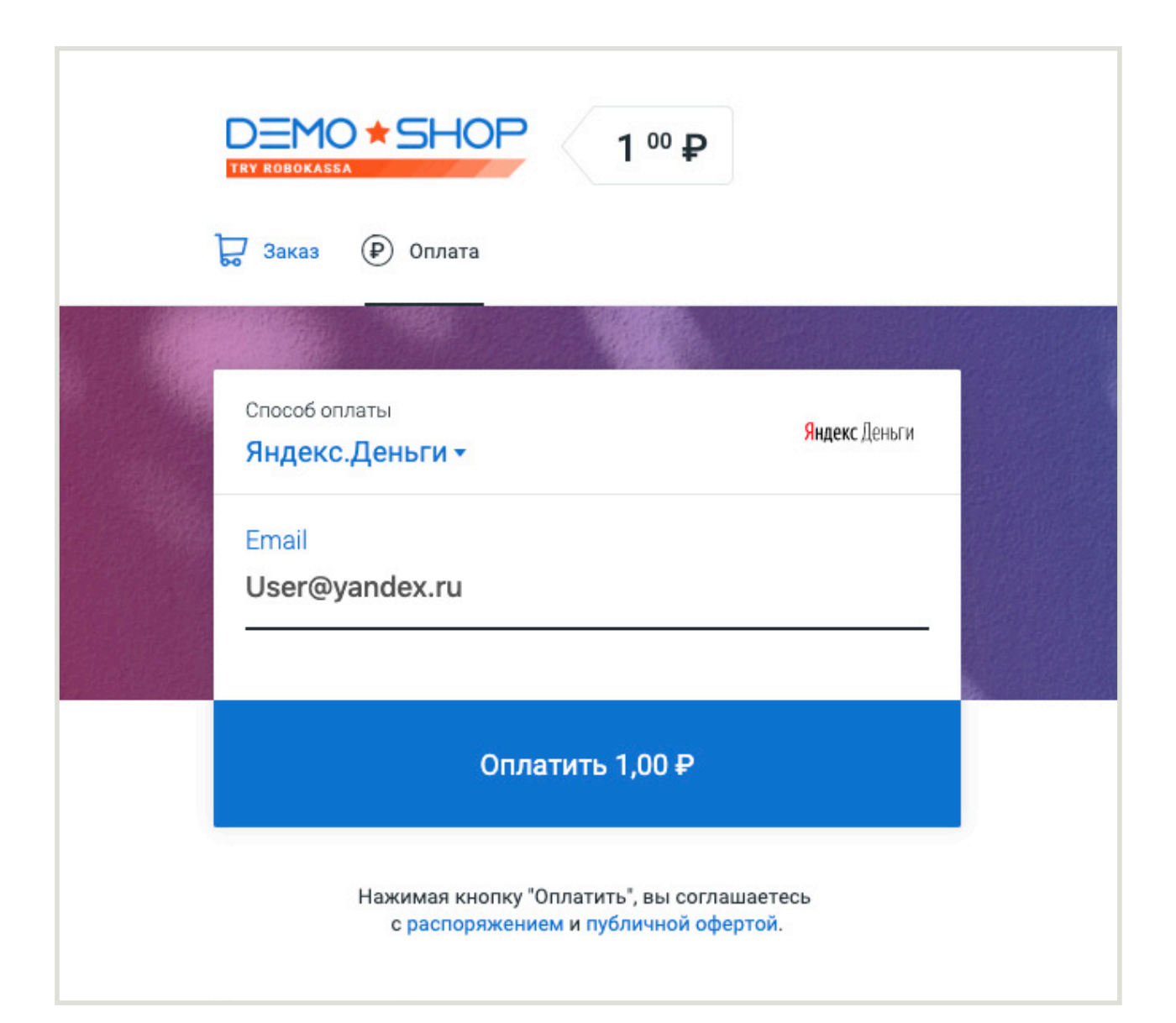

#### 4. Нажмите **«Заплатить»**.

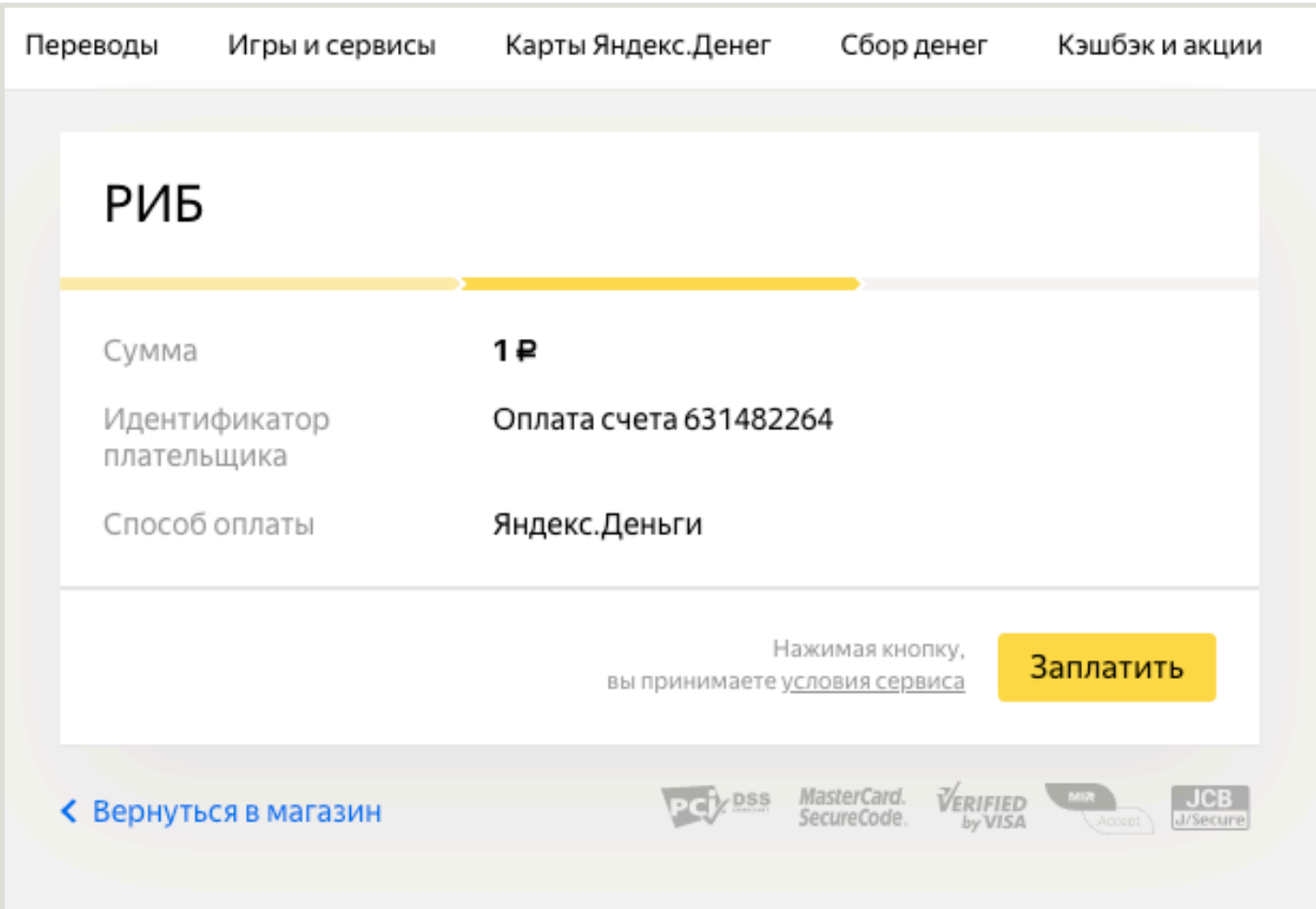

K

### 5. Подтвердите платёж, если требуется: обычно Яндекс.Деньги спрашивают пароли только для самых важных операций.

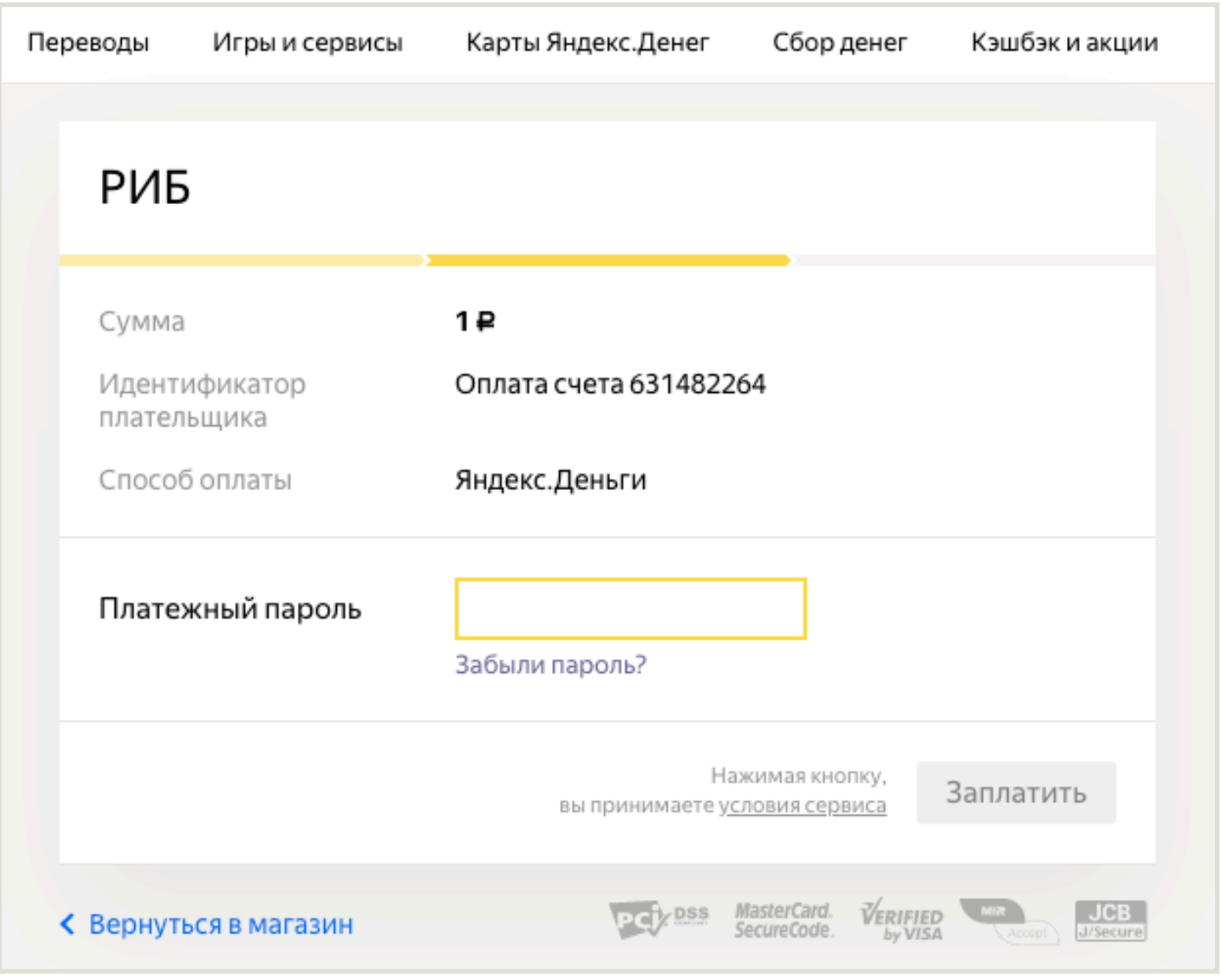

#### 6. Готово. Платёж прошёл, вы можете вернуться на сайт, где начинали платить, по кнопке **Вернуться в магазин** внизу страницы.

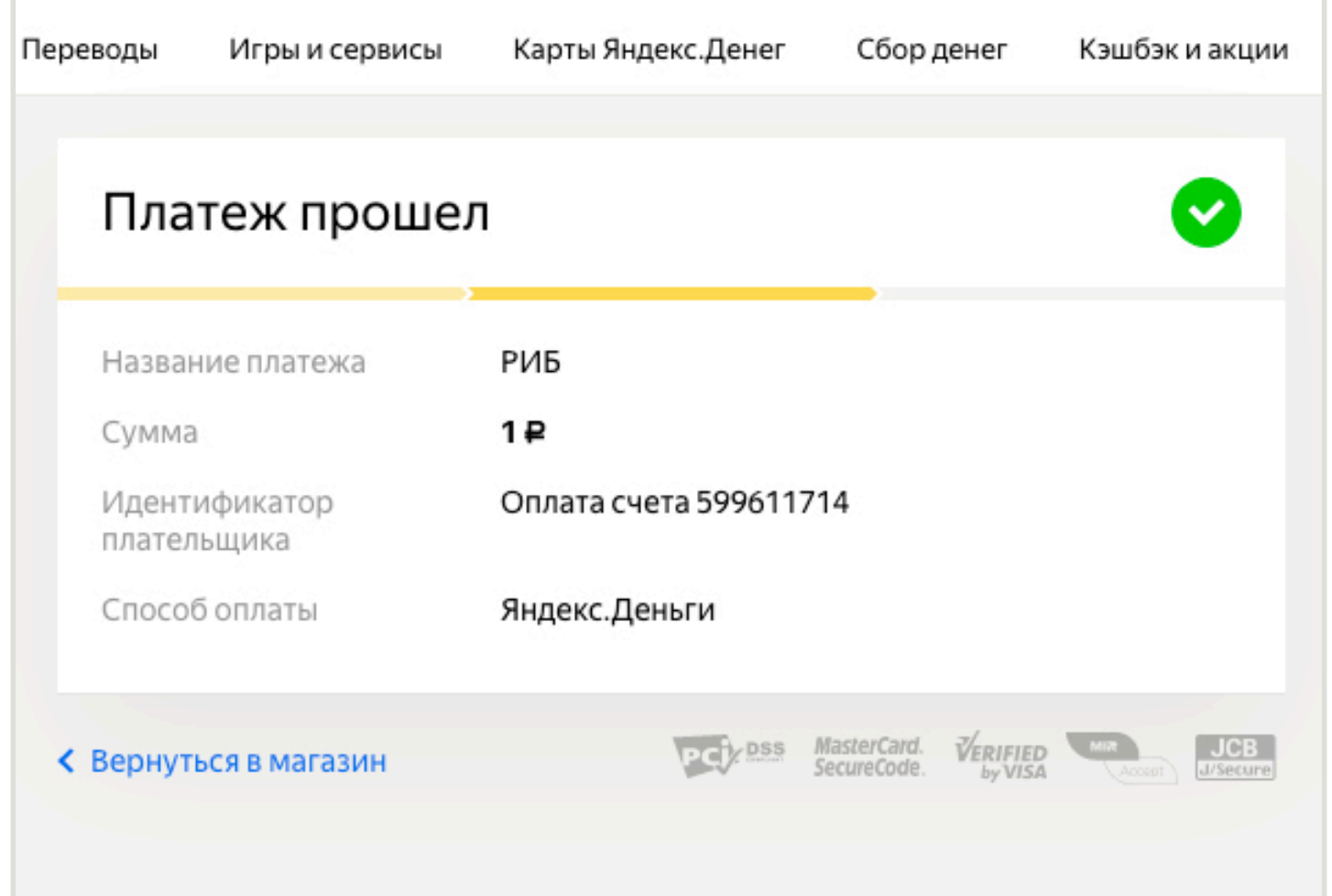

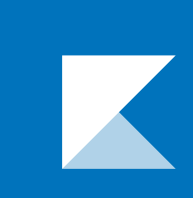